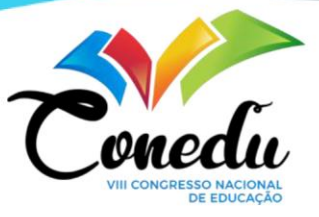

# **ELABORAÇÃO DE QUESTÕES COM MÚLTIPLAS ESCOLHA UTILIZANDO A PLATAFORMA LIVEWORKSHEETS.COM**

Júlio Brando Messias<sup>1</sup> Inalda Maria de Oliveira Messias<sup>2</sup>

#### **RESUMO**

Com a pandemia da COVID-19 as instituições de ensino do mundo inteiro precisaram se adaptar, e o ensino remoto emergencial, foram à solução encontrada para dar continuidade ao ano letivo. A pandemia dificultou a realização de avaliações presenciais, o que possibilitou aos professores adotarem alternativas *on-line* para a criação de atividades educacionais e entre elas as provas. Liveworksheets.com é uma plataforma que possibilita transformar tarefas tradicionais imprimíveis (pdf, jpg, png) em exercícios interativos com autocorreção, denominada "planilhas interativas". O objetivo deste trabalho é apresentar a versatilidades de uma plataforma educacional, pouco conhecida no meio acadêmico nacional, mas que tem um potencial pedagógico que permite resultados exitosos para a dinâmica de sala de aula. O artigo abordado as distintas possibilidades da ferramenta interativa, direcionadas especificamente a elaboração de questões de múltiplas alternativas, tratando-se de uma pesquisa exploratória de caráter bibliográfica. A plataforma permite elaborar questões de múltiplas escolhas de cinco modalidades diferentes: (1) de "marcar com X"; (2) "certo ou errado"; (3) "selecionar sim ou não"; (4) "caixa de seleção suspensa" e (5) "verdadeiro ou falso". Ao final foi possível constatar o quanto a plataforma é dinâmica sendo uma ferramenta que aproveita ao máximo as tecnologias educacionais.

**Palavras-chave:** Educação, Avaliação, Exame, Tecnologia, Interatividade.

## **INTRODUÇÃO**

Com a pandemia da COVID-19 as instituições de ensino do mundo inteiro precisaram se adaptar e o ensino remoto emergencial foram à solução encontrada para dar continuidade ao ano letivo. Professores precisaram se reinventar para dar continuidade às atividades pedagógicas (RONDINI et al., 2020). O ensino remoto como estratégia pedagógica levantou vários questionamentos que repercutiram no processo ensino-aprendizagem, dentre elas o

<sup>&</sup>lt;sup>1</sup>Doutor em Ciências Farmacêuticasda Universidade Federal de Pernambuco - UFPE, julio.messias@upe.br;

<sup>2</sup> Doutora em Biotenologia da Universidade Federal Rural de Pernambuco - UFRPE, inalda.messias@upe.br.

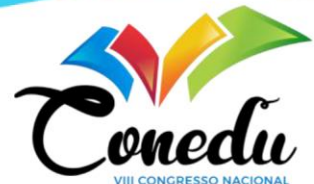

entendimento do conceito material, a realização de tarefas e a motivação, fatores essenciais para o sucesso da aprendizagem (CHARCZUK, 2020; RONDINI et al., 2020).

São inúmeros os fatores que contribuem para a realização da aprendizagem no ensino 'on-line', e neste contexto incluem-se os dispositivos móveis, computadores, redes de 'internet', assim como a disponibilidade e diversidades dos recursos didáticos apropriados (MACEDO et al., 2018). As inovações da educação vêm atreladas a esse período desafiador indicando que as tecnologias digitais são grandes aliadas no processo de ensino-aprendizagem em todos os níveis de ensino (RONDINI et al., 2020).

A pandemia dificultou a realização de avaliações presenciais, o que possibilitou aos professores adotarem alternativas para a criação de provas. A realização de provas *'online'* tornou-se um tema com grande repercussão (PIMENTEL; CARAVALHO, 2020). E reacendeu aspetos pontuados por Luckesi (1999), quando diferencia exame de avaliação, pois segundo o autor ao aplicarmos um exame, realizamos uma atividade pontual, efetivada por prova de caráter classificatória para selecionar quem passa na disciplina, quem entra na universidade, no curso de pós-graduação, na vaga disputada por concurso público entre outros, permitindo a classificações dos alunos permitindo registrar seus resultados em números e assim, possibilitar serem somadas e divididas em médias (LUCKESI, 1999). Enquanto a avaliação é um processo dinâmico e consiste em atividades realizadas de forma contínua ao longo das aulas, por diferentes abordagens, objetivando subsidiar o professor decidir as estratégias que deve tomar para auxiliar o aluno a aprender, sendo, portanto, diagnóstica, entre outras palavras, o que maioria das escolas/professores fazem são exames e não avaliação.

Existem diferentes estratégias adotadas para "avaliar" ou "examinar" os alunos, categorizados em sua maioria em questões abertas (diretas e dissertativas) e questões de múltiplas escolhas (marcar x e verdadeiro ou falso). Todas apresentam vantagens e desvantagens. Nas questões abertas, quando diretas as respostas são curtas e espontâneas, mas requer um tempo maior para o respondente concluir; nas dissertativas, a resposta é espontânea, porém mais longa, requerendo mais tempo para correção. Nas questões com várias alternativas, do tipo marcar com "x" possibilita o acerto ao acaso que varia conforme o número de respostas possíveis, enquanto as de verdadeiro ou falso podem abranger vários conteúdos, mas possibilita 50% de chance de acertos ao acaso (TRONCON, 2007).

Segundo [Buchweitz](https://www.semanticscholar.org/author/Bernardo-Buchweitz/117186766) (1976) uma questão de múltipla escolha é aquela que traz um enunciado seguido por certo número de possibilidades de respostas, as quais uma responde corretamente o questionamento proposto. Pela plataforma Liveworksheets.com é possível elaborar essas questões utilizando percursos diferentes. Mattar (1994) lembra que em questões

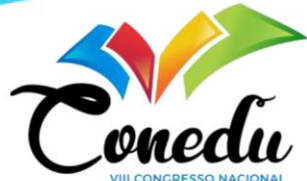

de múltipla escolha, os respondentes optam por uma das alternativas, ou por determinado número permitido de opções, lembrando dois aspectos essenciais, o número de alternativas ofertadas e os vieses de posição.

O objetivo deste trabalho é apresentar a versatilidades de uma plataforma educacional — Liveworksheets.com, pouco conhecida no meio acadêmico nacional, mas que tem um potencial pedagógico permitindo resultados exitosos para a dinâmica de sala de aula. Será abordado neste trabalho, dentre as distintas possibilidades da plataforma, as direcionadas especificamente a elaboração de questões com múltiplas alternativas.

### **METODOLOGIA**

O artigo aborda a versatilidade da plataforma e aspectos relacionados a criação das atividades com ênfase às questões de respostas múltiplas, as vantagens e os cuidados da utilização desse recurso no processo de ensino-aprendizagem. Neste artigo serão abordadas cinco modalidades de questões: (1) de "marcar com X"; (2) "certo ou errado"; (3) "selecionar sim ou não"; (4) "caixa de seleção suspensa" e (5) "verdadeiro ou falso". Na Fig. 1 verifica-se a página inicial da Plataforma Liveworkshees.com onde se visualiza três planilhas.

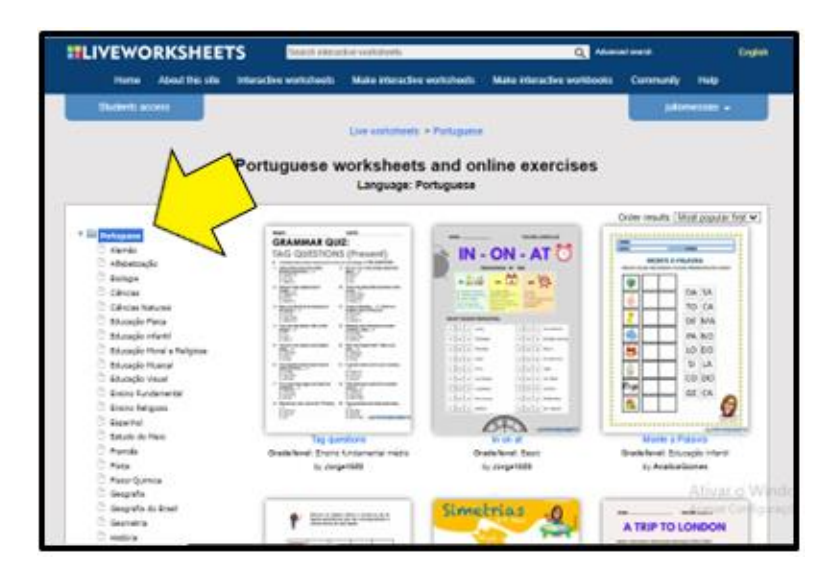

Figura 1. Plataforma Liveworksheets.com. Página inicial apresentando planilhas. À esquerda uma lista de opções de conteúdo. A seta marca a opção (Idioma português).

Trata-se de uma pesquisa exploratória de caráter bibliográfica, Gil (2022) explica que esse estudo proporciona maior familiaridade com o problema, tornando-o mais explícito permitindo construir hipóteses, sendo estudo que facilita a compreensão dos fenômenos. O

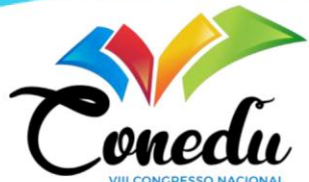

presente estudo foi realizado na plataforma Liveworksheets.com utilizando como exemplos as planilhas eletrônicas existentes na própria plataforma.

## **RESULTADOS E DISCUSSÃO**

#### Questão de "marcar com X";

A Fig. 2 ilustra uma atividade de matemática, a qual se pede para marcar a resposta correta com "*X*". Para fazer essa questão basta colocar a letra "*X*" na caixa de seleção da resposta certa, as demais alternativas ficam em branco. Essa modalidade dentre as questões de múltipla escolha, é a mais usada, caracterizada por possuir um enunciado, uma questãoproblema e as opções de resposta, com um gabarito (alternativa correta) e de 3 a 5 distratores, isto é, uma resposta aparentemente correta, mas que possui erro, utilizada para distrair ou causar distração ao respondente (DICIO, 2022).

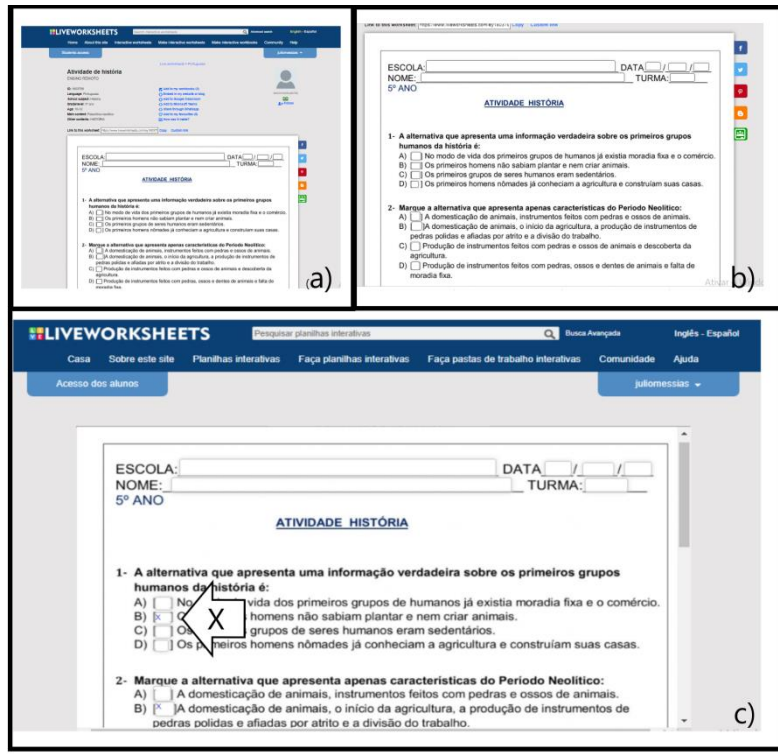

Figura 2. Plataforma Liveworksheets,com. Em a) Planilha ID: 647570, disponível em: [https://www.liveworksheets.com/lo647570nc.](https://www.liveworksheets.com/lo647570nc) Em b) Área ampliada da planilha. Em c) comando usado para realização da atividade.

A Fig. 3 apresenta uma alternativa a questão de marcar "*X*". Na atividade de biologia vista no exemplo pede-se para marcar a resposta correta (Fig. 3a). Nesta questão a resposta

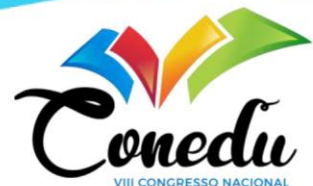

correta se destaca em cor amarelo em relação as demais alternativas que continuam azuis (Fig. 3b). Para construir essa questão usou-se o comando "*select:yes*" ou "*select:no*", ou seja, selecione sim ou não para a resposta. Na Fig. 3c detalhe dos comandos nas respostas das questões. Questões de múltiplas podem ser direcionadas para vários estudantes em simultâneo, e a vantagem é a rapidez da correção, pois possui apenas uma alternativa verdadeira, outra vantagem é poder abordar diferentes conteúdos, sendo eficaz devido sua objetividade, confiabilidade e validade, contudo requerem atenção na sua elaboração (TRONCON, 2007; GRAGO, 2013; BAARTMAN; BASTIAENS, 2007).

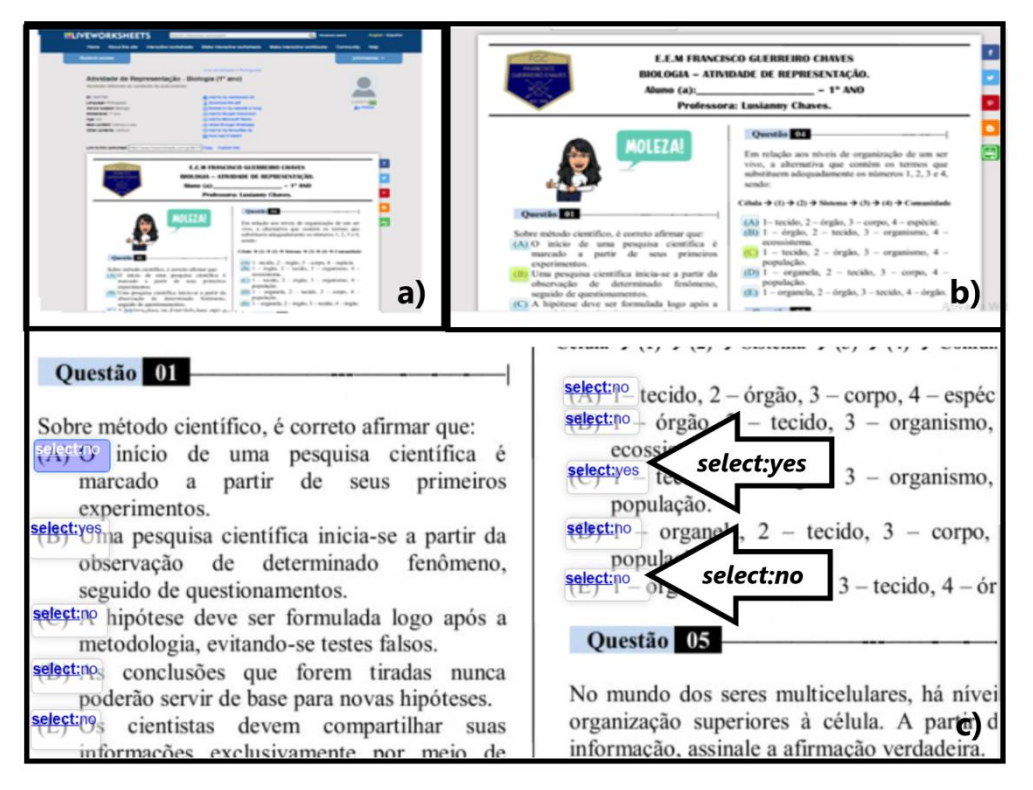

Figura 3. Plataforma Liveworksheets.com. Em a) Planilha ID: 1661758, disponível em[:https://www.liveworksheets.com/og1661758hi.](https://www.liveworksheets.com/og1661758hi)Em b) Área ampliada da planilha com questão assinaladas. Em c) Comando usado para realização da atividade.

Questão, "certo ou errado"

Outra forma de elaborar questão de múltipla escolha usando a plataforma Liveworksheets.com é representada na Fig. 4. Na atividade de história pede-se para marcar a questão correta, bastando apenas selecionar a resposta certa. Para isso digita-se na caixa de texto "*tick:yes*" ou "*tick:no*", ou seja, marque sim ou não. Neste tipo de questão a resposta correta é assinalada com sinal de visto "✔". Troncon (2016) explica que a validade da questão de múltipla escolha está relacionada com a conexão existente entre o conteúdo estudado e o

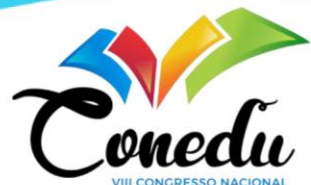

contexto que está sendo apresentado nas alternativas propostas, assim, o respondente deve identificar com precisão o conteúdo que está sendo abordado, e neste aspecto, as palavras usadas na elaboração das alternativas, devem ser ampliadas ao enunciado da pergunta, devendo ser construídas com cautela e expressar o que se deseja, evitando ambiguidade, frases curtas, longas ou desnecessariamente complicadas e sem indução ao erro.

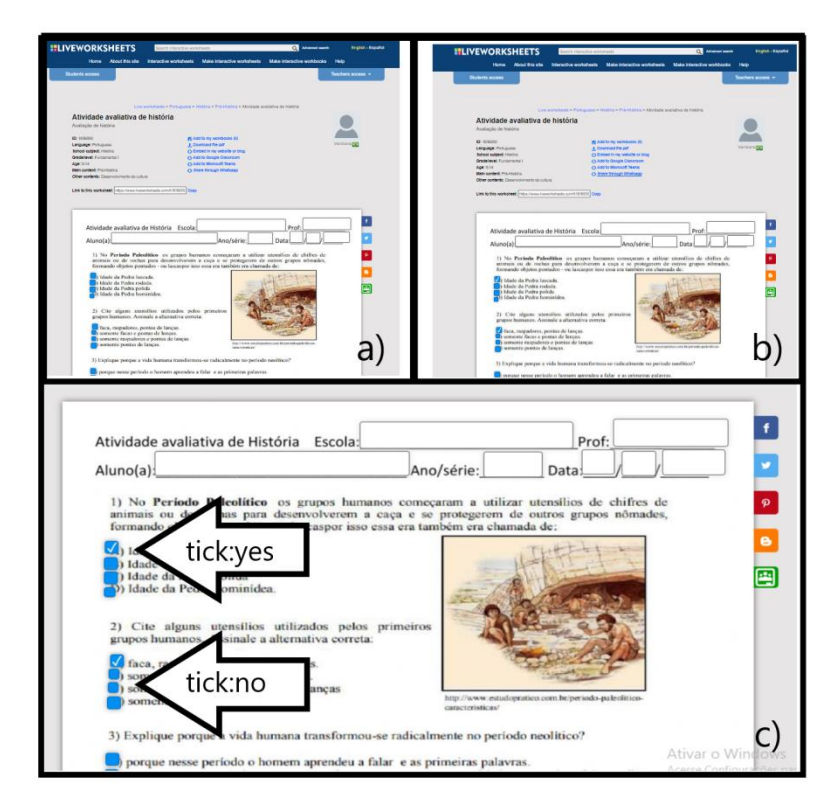

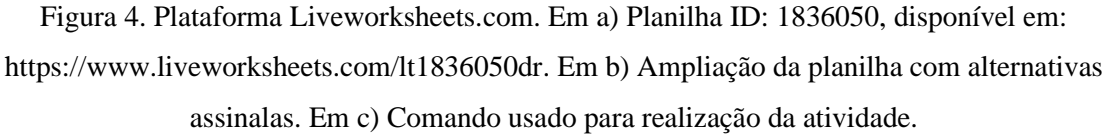

#### Questão de seleção suspensa

Uma forma sofisticada de elaborar questões de múltipla escolha é através de uma caixa de seleção suspensa. Nela se oferece uma lista de opções para o aluno escolher. Basta desenhar uma caixa de texto e digitar "*choose:*" seguido pelas opções separadas por barras e insere-se um asterisco antes da resposta correta. A Figura 4 é um exemplo de uma atividade de inglês, a qual o aluno deve escolher a hora correta que o relógio está marcando questões com múltiplas possibilidades de resposta, estimulam o aluno ao raciocínio, tomada de decisão, e na capacidade em resolver problemas e não apenas a memorização de conteúdo, mas para quem está elaborando as questões requer conhecimentos específicos sobre o assunto abordado (GRAGO, 2013).

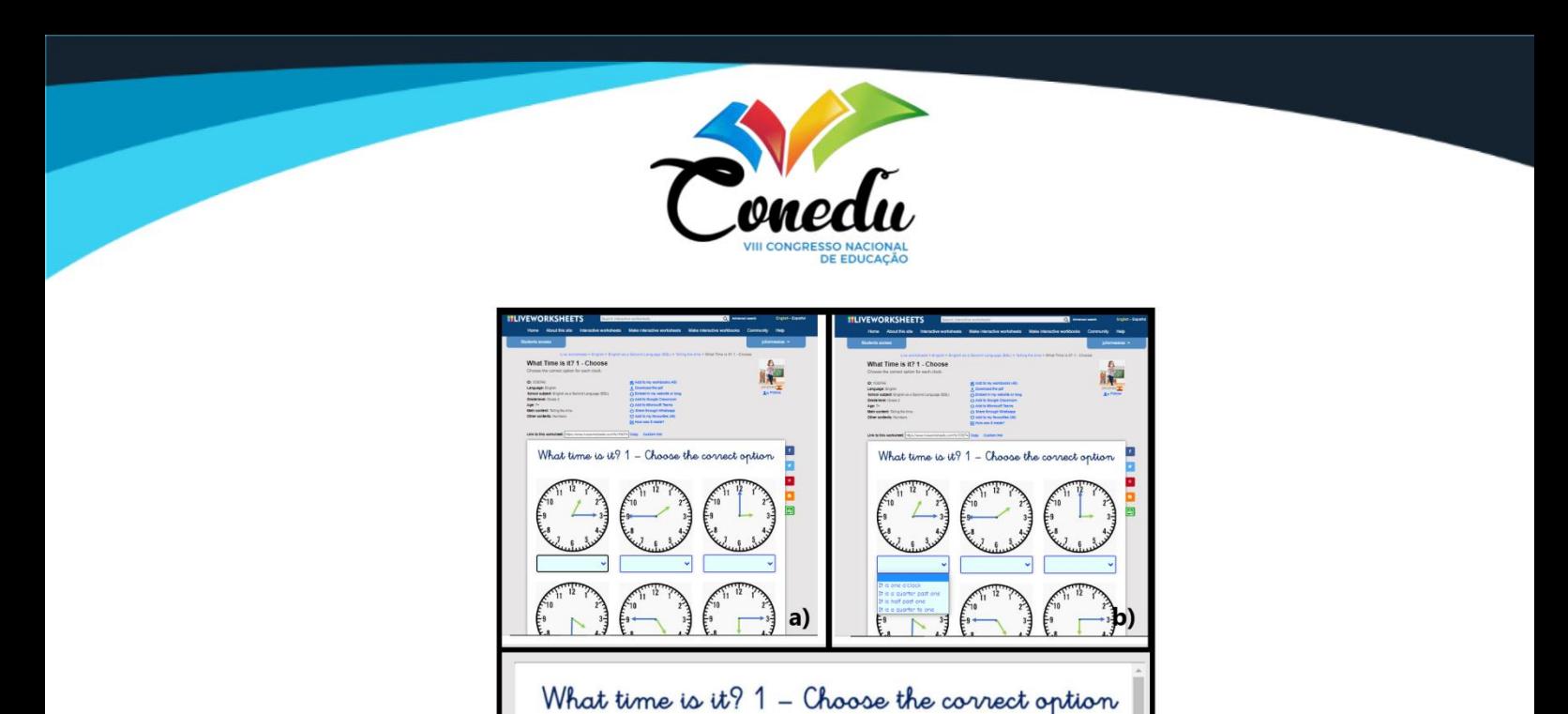

Figura 4. Plataforma Liveworksheets.com. Em a) ID: 1530746, disponível em: [https://www.liveworksheets.com/fe1530746bl.](https://www.liveworksheets.com/fe1530746bl)Em b) Ampliação da planilha com as possibilidades de resposta. Em c) Comando usado para realização da atividade (Letras azuis dentro do retângulo).

choose:it is one o'clock/\*it is a quarter past one/it is half past one/it is a quarter to

C)

one

#### (5) Questão de "verdadeiro e falso".

Como o próprio nome sugere, esse formato de questão, aceita apenas duas categorias de resposta: verdadeiro ou falso, muitas vezes chamado certo ou errado. De acordo com Pereira (2008) são questões comuns para alunos das séries iniciais. Na plataforma Liveworksheets.com são questões simples de elaborar, bastado apenas colocar as letras V ou F (verdadeiro ou falso, respectivamente) nas caixas de texto, como o exemplo apresentado na Fig. 5. Nesta atividade o autor usa essa modalidade de questão para uma atividade de biologia para discutir a fotossíntese. Pereira (2008) explica que essa modalidade de questão é comum nas séries iniciais. Questões tipo verdadeiro ou falso, podem abranger um domínio amplo e demanda pouco tempo para resposta, entretanto, sendo de difícil construção e podem dificultar os alunos a responderem às perguntas (MELO, 2019).

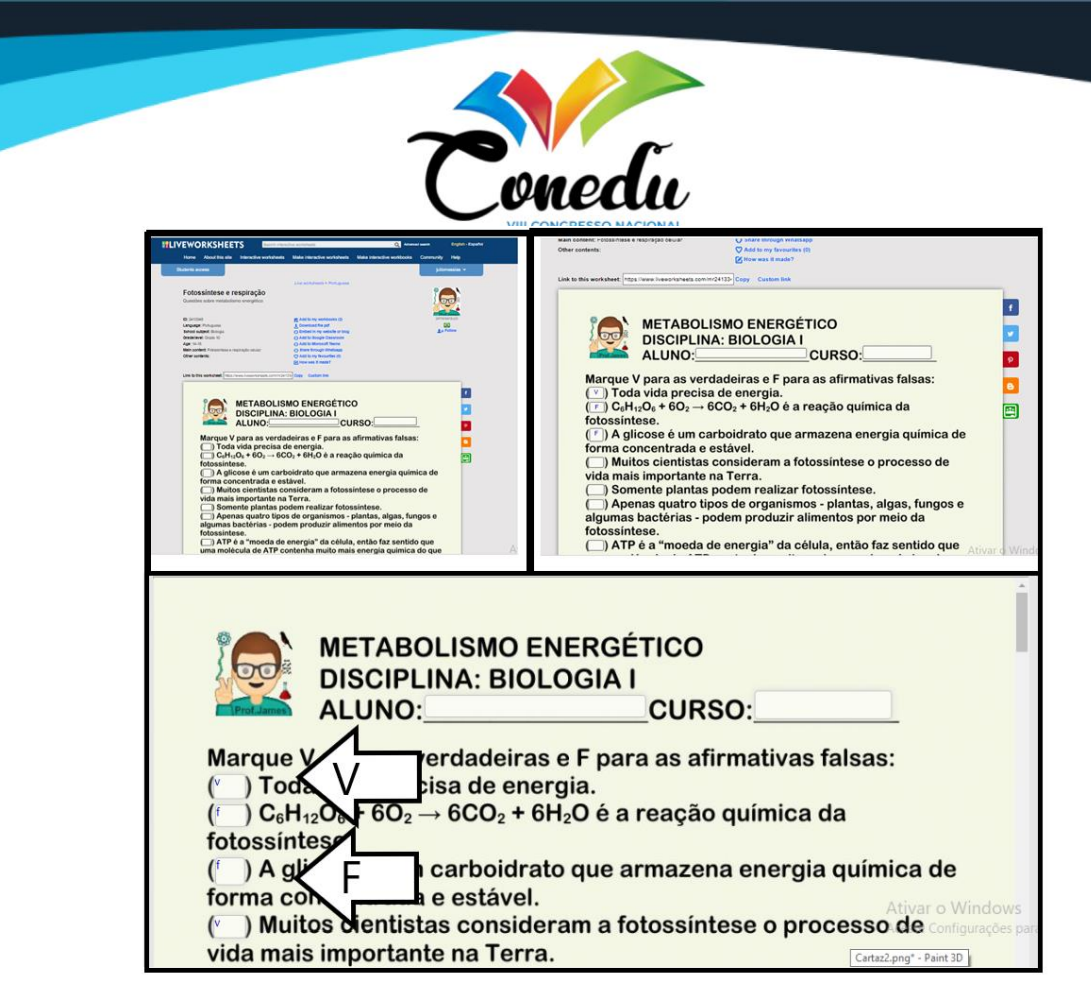

Figura 5. Exemplo de atividade de verdadeiro ou falso. Em a) Planilha ID: 2413348, disponível em: [https://www.liveworksheets.com/mr2413348ia.](https://www.liveworksheets.com/mr2413348ia)Em b) Ampliação da planilha com alternativas respondidas. (Em c) Comando usado para realização da atividade.

## **CONSIDERAÇÕES FINAIS**

As planilhas eletrônicas (exercícios) da plataforma Liveworksheets.com dispõe de inúmeros recursos dentre eles as questões de múltiplas escolhas. As diferentes forma de elaborar questões torna-se um estímulo a aprendizagem possibilitando a realização de atividades dinâmicas com respostas rápidas, sendo, portanto, um excelente recurso pedagógico e interativo que oportuniza aprendizagem dos alunos de forma dinâmica. É uma plataforma que possui muitos recursos, mas que requer mais divulgação entre os professores.

## **REFERÊNCIAS**

CHARCZUK, S. B Sustentar a transferência no ensino remoto: docência em tempos de pandemia. **Educação & Realidade**, v. 45, n. 4, 2020.

[DICIONÁRIO ONLINE DE PORTUGUÊS,](file:///C:/Users/Julio/Desktop/2020/CONEDU%202022/Dicionário%20Online%20de%20Portuguêshttps:/www.dicio.com.br ›%20distratore) **distratores**. https://www.dicio.com.br› distratores.

GRAGO, S. M. D. **A avaliação formativa:** ressignificando concepções e processos. São Paulo: UNESP, 2013.

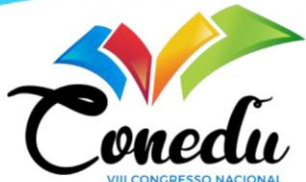

BAARTMAN, L. K.J.; BASTIAENS, T. J. Evaluating assessment quality in competence-based education: A qualitative comparison of two frameworks. **Educational Research Review,** v.2, p. 14– 129, 2007.

[BUCHWEITZ,](https://www.semanticscholar.org/author/Bernardo-Buchweitz/117186766) B. Testes de múltipla escolha e de resposta livre em física geral. **Localización:**

**[Cadernos](https://dialnet.unirioja.es/servlet/revista?codigo=24468) de Pesquisa**, n. [16,](https://dialnet.unirioja.es/ejemplar/473891) p. 3-6, 1976.

GIL, A. C. Como elaborar projetos de pesquisa. 7. ed. São Paulo: Atlas, 2022.

LUCKESI, C. C.**Avaliação da aprendizagem escolar**: estudos e proposições, 9. ed. São Paulo: Cortez, 1999.

MACEDO, R. T.; FRANCISCATTO, R.; CUNHA, G. B. da; BERTOLINI, C. C. **Redes de computadores,** 1. ed., Santa Maria, RS, UFSM, NTE, 2018.

MELO, Y. G. F. F. de. **Curso na modalidade de educação a distância sobre elaboração de questões de múltipla escolha.** Mestrado profissional em Educação para o Ensino na Área de Saúde. Faculdade Pernambucana de Saúde Programa de Pós-graduação Stricto Sensu Recife, PE, 2019. https://repositorio.fps.edu.br/bitstream/4861/292/1/Vers%C3%A3o%20final%20Yara%20Gabriela.pdf

MATTAR, F. N. **Pesquisa de marketing: metodologia, planejamento, execução e análise**, 2a. ed. São Paulo: Atlas, v.2, 1994.

PIMENTEL, M.; CARVALHO, F. **[Princípios da avaliação para aprendizagem na educação](https://horizontes.sbc.org.br/index.php/2021/09/avaliacao-online/)  [online.](https://horizontes.sbc.org.br/index.php/2021/09/avaliacao-online/)**SBC Horizontes, 2021.

TRONCON, L. E. A. Utilização de pacientes simulados no ensino e na avaliação de habilidades clínicas. **Rev de Med de Ribeirão Preto**, v.40, n. 2, p. 180- 91, 2007.

RONDINI, C. A.; PEDRO, K. M.; DUARTE, C. dos S. Pandemia da covid-19 e o ensino remoto emergencial: mudanças na prática pedagógica. **Interfaces Científicas**, v. 10, n. 1, p. 41 – 57, 2020.

PEREIRA, V. W. Compreensão leitora de alunos do ensino médio**. ReVEL**, v. 6, n. 11, 2008.

TRONCON, L. E. A. Estruturação de sistemas para avaliação programática do estudante de medicina. **Revista brasileira de educação médica,** v. 40, n. 1, p. 30 – 42, 2016.

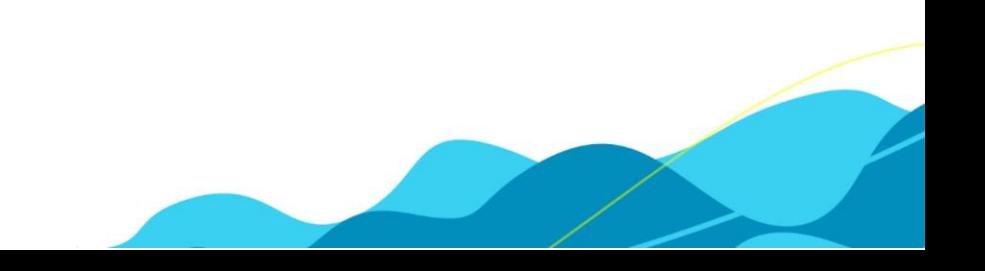